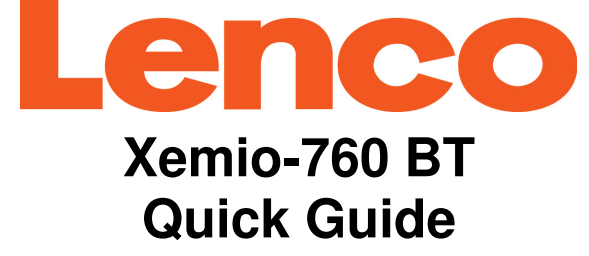

For information and support: www.lenco.com

### **1. Controls and Connections**

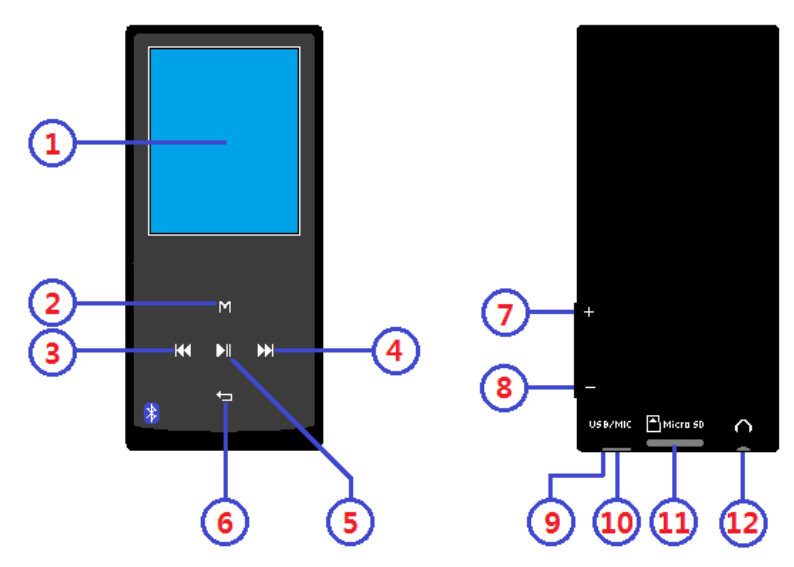

- **(1) TFT LCD Display (2 inches; R,G,B)**
- **(2) M Button (Call Menu / Submenu)**
- **(3)**  $\blacktriangleleft$  **Button (Previous / Fast-Rewind, Item up)**
- **(4) Button (Next / Fast-Forward, item down)**
- **(5) Button (ON / OFF, Play / Pause, Select / Enter)**
- **(6) Button (Exit; Back to Previous Menu / Main Menu)**
- **(7) Button (Volume Up)**
- **(8) Button (Volume Down)**
- **(9) Microphone Position**
- **(10) USB Micro Connector (PC Connection / Charge)**
- **(11) Memory Card Slot (for Micro SD Card)**
- **(12) Earphone Output Jack (3.5mm Stereo)**

# **2. Charging the battery**

• Make sure that the computer is turned on. Connect the player to the computer by using the USB cable. Now the computer will detect and install the driver automatically. Once the installation is complete, the player will be displayed in "My Computer" or for MAC users on the desktop.

**Note:** For Windows 98/98SE the driver needs to be installed first.

- Once connected to a computer the player will charge automatically. After 2 hours the battery is fully charged. At same time, the player is ready for media files upload / download with your computer.
- **3. Turn ON/OFF player and use menu's function**
- Press and hold the  $\blacktriangleright$  button for 3 seconds to turn "ON" the player, then you will see any one of the following shown Main Menu screen "**Music + Bluetooth / Movie / Record / Picture / Setup / eBook**" will appear on LCD after the Loading and Opening screen have displayed.

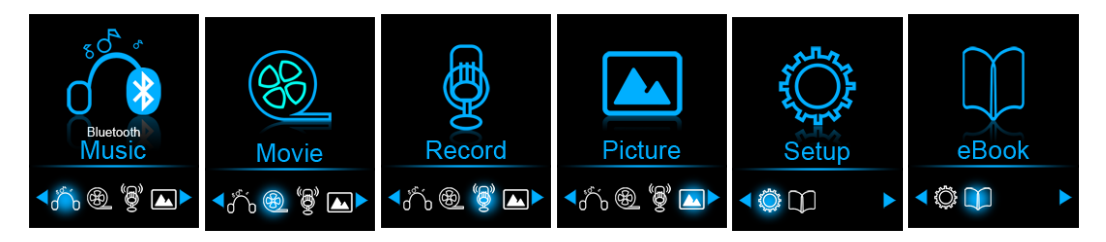

- Select you desired menu function by using  $\mathsf{H} \mathsf{H}$  /  $\mathsf{H}$ ,  $\mathsf{H}$  and **M** button.
- Press **M** button to call up those submenus in different mode functions.
- Press or pressing  $\hookrightarrow$  button for goes back to previous submenu and main menu**.**
- Adjust the volume level by  $+$  and  $-$  button.
- To turn OFF the player, press and hold the  $\blacktriangleright$  button for 3 seconds.

**For hearing protection;** a display warning pop-up on TFT screen, or, a beep warning will be heard from earphone when

every time you increase the volume level and reach to the default setting level which may exceed 85dB. Press **M** button to accept the warning and enter/continue into the volume control for increase the level and until to maximum level.

#### **4. Bluetooth Audio Transmission To Turn On the Bluetooth Function:**

• In Music playing interface page, press **M** button to call up the submenu and scroll item to choose **"Bluetooth Transmission**" by using  $\textsf{H}($  /  $\blacktriangleright$  and  $\blacktriangleright$  buttons, a Bluetooth list menu appear to choose;

## **To Search and Pair Bluetooth receiver device:**

- Before pairing, please make sure your Bluetooth Receiver Device supports Bluetooth A2DP profile.
- Keep the device in 1 meter of your Bluetooth receiver device. Power "On" your Bluetooth receiver device and enable it into searching / pairing mode;
- Then, in the Bluetooth list menu choose **"Search Device"** in by using  $\mathbf{A}$  /  $\mathbf{B}$  and  $\mathbf{B}$  buttons, the device searching mode is starting, for approximately  $10 \sim 20$  seconds, a found device's name list will appear to choose for pairing.
- Choose your wanted **"Device Name"** in list > choose **"Pair / connect"** by using  $\left|\frac{4}{3}\right|$   $\rightarrow$  and  $\rightarrow$  button, wait for few seconds both device should be paired and the song will play automatically from you Bluetooth receiver device. The screen is switch back to music now playing screen and a Bluetooth icon " $\frac{1}{2}$  "is displaying at the information bar. The Bluetooth is in transmitting.

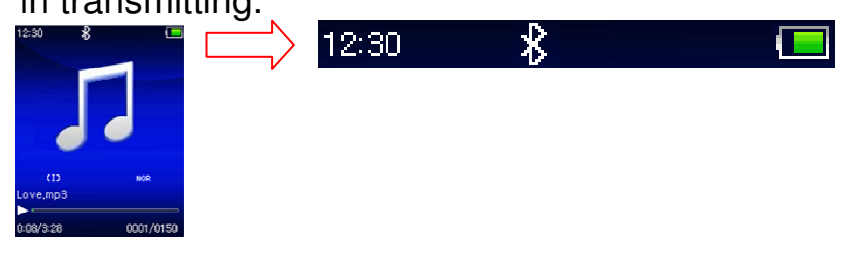

To exit the Bluetooth Transmission function, press ← button a **"Exit BT Transmission?"** dialog appear for confirm;

- Choose "Yes" to exit by using  $\left|\leftarrow\right|$   $\rightarrow\right|$  and  $\rightarrow\right|$  buttons, the Bluetooth function will turn Off at the same time for power saving
- Choose **"No"** to abort.

## **Bluetooth Function Limitation:**

- 1. When you turn the player into Bluetooth audio transmitting mode, the player earphone output sound will turned to Off automatically;
- 2. No volume control is allowed to adjust by using the player's  $+$ and  $\blacksquare$  button. You need to adjust the volume level on your Bluetooth receiver device;
- 3. Only music format files with MP3, WMA and WAV can be transmitting by the player's Bluetooth function in music playing interface mode.

#### **5. Downloading the User's Manual**

• For consider environment protection, the detailed User's Manual is stored on the Player's memory, or on the CD if provided, in a folder named **"UTILITIES > User Manual"**. To open it you need to download it onto your computer, and then you can view it on computer directly. Or, download the detail user manual via www.lenco.eu/...downloads.

**Note:** To open the user manual the computer needs to have a .pdf reader. You can download a .pdf reader for free via http://get.adobe.com/reader/

#### **6. Downloading the Video Convert Tool**

• The AMV/AVI video convert tool is stored on the Player's memory, or on the CD if provided, in a folder named **"UTILITIES > Video Conversion Software"**. Download it onto your computer for copy, and then you can install this tool on computer directly.

#### Products with the CE marking comply with the EMC Directive (2004/108/EC) and the Low Voltage Directive (2006/95/EC) issued by the Commission of the European Community.

Hereby, STL Group BV, Ankerkade 20 NL 5928 PL Venlo, declares that this product is in compliance with the essential requirements and other relevant provisions of Directive 1999/5/EC.

The declaration of conformity may be consulted at https://lencosupport.zendesk.com/forums/22413161-CE-Docume nts

This product operates at 2400 - 2483.5 MHz and is designated only to be used inside a normal household environment. This product is suited for this purpose within all EU counties.

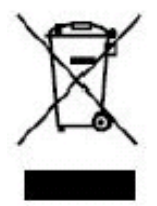

This symbol indicates that the relevant electrical product or battery should not be disposed of as general household waste in Europe. To ensure the correct waste treatment of the product and battery, please dispose them in accordance to any applicable

local laws of requirement for disposal of electrical equipment or batteries. In so doing, you will help to conserve natural resources and improve standards of environmental protection in treatment and disposal of electrical waste (Waste Electrical and Electronic Equipment Directive).

®All rights reserved